# **EINFÜHRUNG**

In diesem Benutzerhandbuch wird folgendes behandelt:

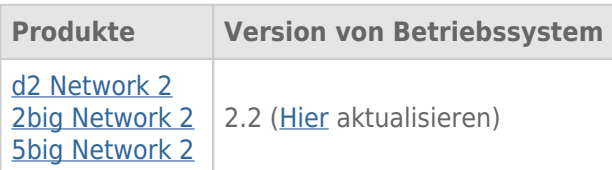

 Herzlichen Glückwunsch zum Kauf Ihrer LaCie d2, 2big bzw. 5big Network 2. Ihr LaCie NAS wurde für die Anforderungen kleiner Büros im Hinblick auf die gemeinsame Nutzung und Sicherung von Daten konzipiert und verkörpert die neue Generation gemeinsam genutzten Speichers mit erhöhter Sicherheit.

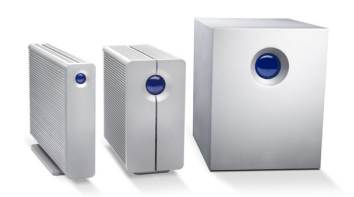

Dieses Handbuch erläutert Ihnen die Vorgehensweise zum Verbinden des NAS mit Ihrem Netzwerk und hilft Ihnen bei Problemen, die eventuell auftreten könnten. Falls Probleme auftreten, lesen Sie zuerst den Abschnitt unter [Hilfe](http://manuals.lacie.com/de/manuals/d2-2big-5big-network2/help). Beachten Sie, dass die meisten Benutzerprobleme durch Wiederherstellen der Werkseinstellungen behoben werden können (siehe [Aktualisieren des Produkt-Betriebssystems\)](http://manuals.lacie.com/de/manuals/d2-2big-5big-network2/update).

#### PACKUNGSINHALT

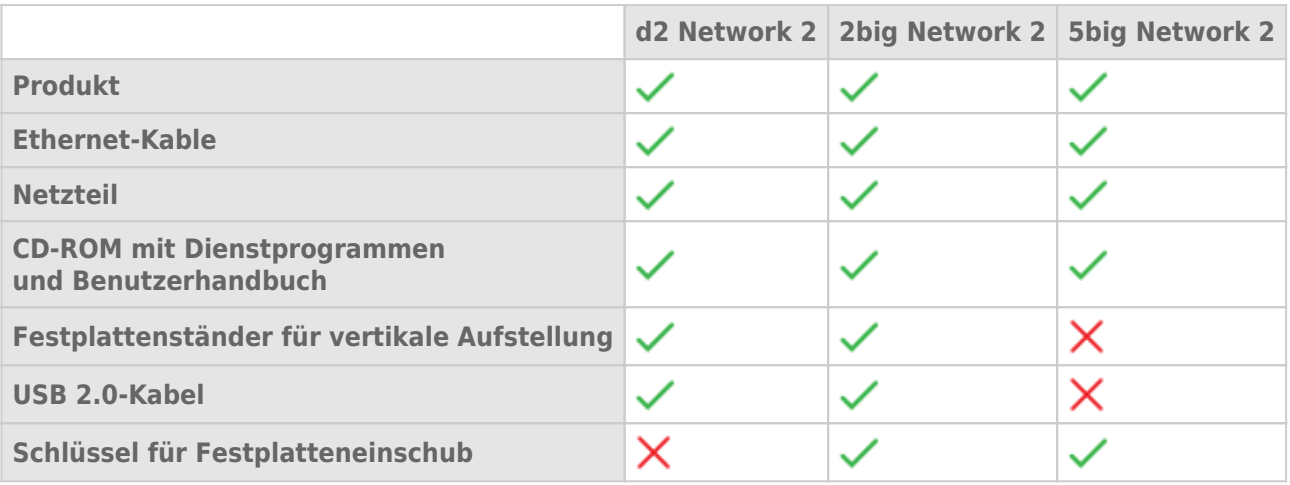

**Wichtige Informationen:** Bewahren Sie die Verpackung auf. Wenn das Gerät repariert oder gewartet werden muss, ist es in der Originalverpackung einzusenden.

#### MINDESTSYSTEMANFORDERUNGEN

- Computer mit Ethernet-Netzwerkadapter
- Neueste Version von Windows® XP, Windows Vista®, Windows Vista 64-Bit, Windows 7 / Mac® OS X 10.5, 10.6, 10.7 / Linux 2.6
- Freie Festplattenkapazität (Minimum): 600MB (empfohlen)
- Ethernet-Switch oder -Router
- Web-Browsers: Internet Explorer™ 7.0 / 8.0, Firefox™ 3.0, Safari™ 3.0 oder Chrome 2.0 oder höher

#### **Wichtige Informationen:**

Die Leistung Ihres LaCie Produkts kann von externen Faktoren wie Netzwerkaktivität, Hardware, Entfernung und Setup beeinflusst werden.

Verwenden Sie einen Gigabit-Ethernet-Router und eine Gigabit-Ethernet-Karte auf Ihrem Hostcomputer, um eine optimale Leistung zu erzielen.

### ANSICHTEN DES GERÄTS

#### Vorderseite

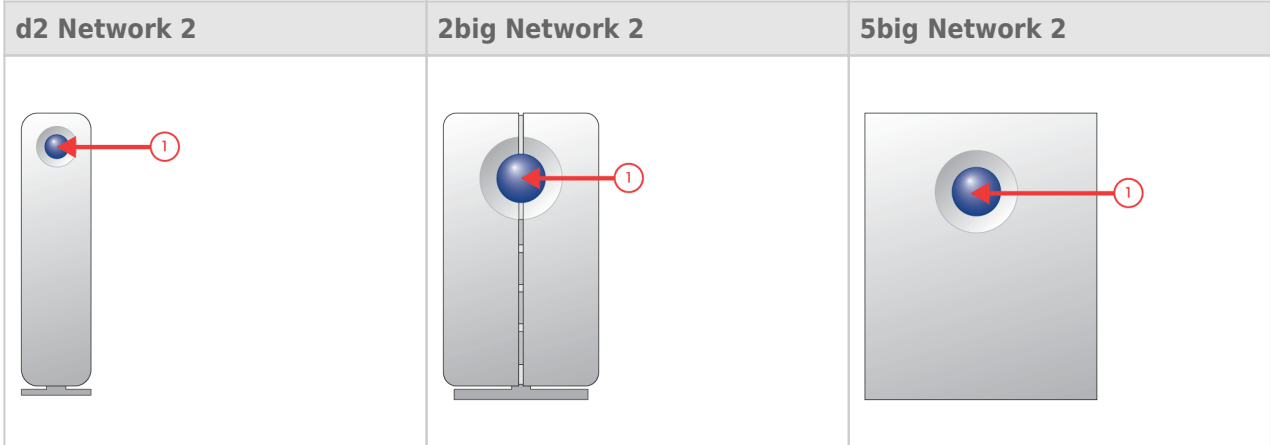

1. **Taste und Aktivitätsanzeige:** Die blaue Taste leuchtet zur Anzeige der Festplattenaktivität (es sei denn, sie wird über das Administrationstool Dashboard ausgeschaltet) und kann so konfiguriert werden, dass die Festplatte in den Ruhezustand versetzt bzw. daraus zurückgeholt wird. Details finden Sie unter [Funktionen](http://manuals.lacie.com/de/manuals/d2-2big-5big-network2/start#funktionen-der-ein-ausschalttaste) [der Ein-/Ausschalttaste](http://manuals.lacie.com/de/manuals/d2-2big-5big-network2/start#funktionen-der-ein-ausschalttaste) und [Dashboard - Eco Management \(Energiesparverwaltung\)](http://manuals.lacie.com/de/manuals/d2-2big-5big-network2/dashboard#dashboard-eco-management-energiesparverwaltung).

#### Rückseite

[d2 Network 2](#page--1-0)

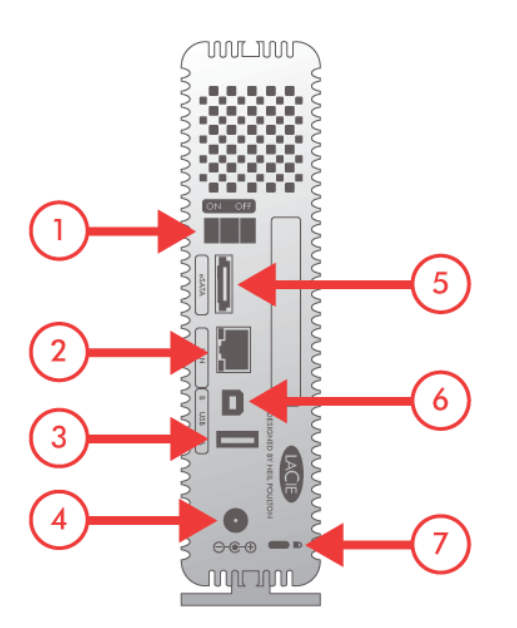

- 1. EIN/AUS
- 2. Gigabit Ethernet
- 3. USB 2.0-Erweiterung
- 4. Stromanschluss
- 5. eSATA-Erweiterung
- 6. USB 2.0-Direktverbindung
- 7. Kensington-Schloss

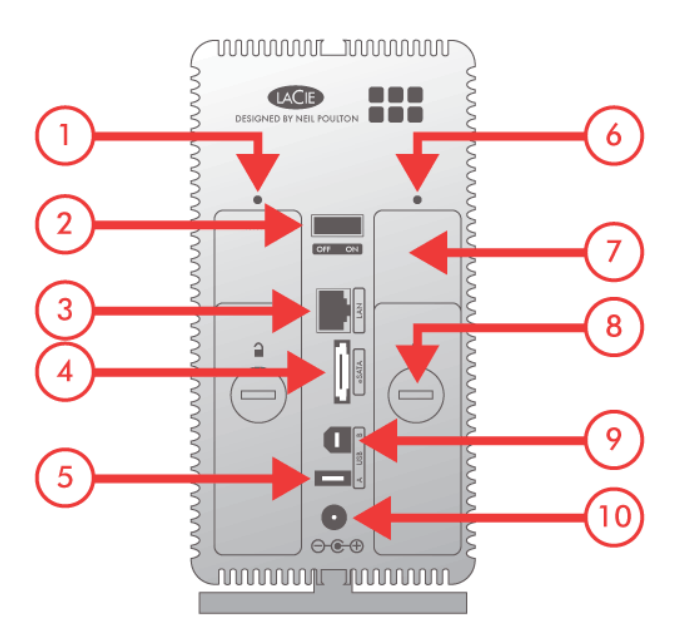

- 1. Linke Laufwerkstatusanzeige
- 2. EIN/AUS
- 3. Gigabit Ethernet
- 4. eSATA-Erweiterung
- 5. USB 2.0-Erweiterung
- 6. Rechte Laufwerkstatusanzeige
- 7. Griff des Laufwerkseinschubs
- 8. Laufwerkssperre
- 9. USB 2.0-Direktverbindung
- 10. Stromanschluss

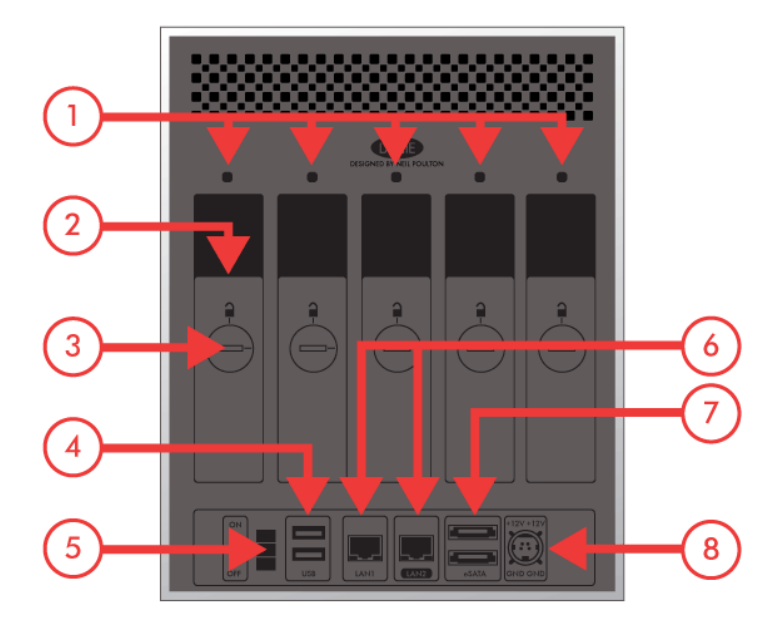

- 1. Laufwerkstatusanzeige
- 2. Griff des Laufwerkseinschubs
- 3. Laufwerkssperre
- 4. 2x USB 2.0-Erweiterung
- 5. EIN/AUS
- 6. 2x Gigabit-Ethernet
- 7. 2x eSATA-Erweiterung
- 8. Stromanschluss

## FUNKTIONEN DER EIN-/AUSSCHALTTASTE

Die Multifunktions-LED/Taste an der Vorderseite ermöglicht Ihnen, den Leerlaufmodus zu aktivieren/deaktivieren und auf Standardwerte zurückzusetzen.

- **Deep Sleep-Modus aktivieren:** Wenn der Deep-Sleep-Modus unter **Dashboard Eco Management** (Energiesparverwaltung) aktiviert ist, drücken Sie die blaue Taste.
- **Den Leerlaufmodus verlassen:** Drücken Sie die blaue Taste.

Wenn Sie das Laufwerk aus dem Deep-Sleep-Modus aufwecken möchten, drücken Sie die blaue Taste oder verwenden Sie die Wake-on-LAN-Funktion im LaCie Network Assistant (siehe [Wake-on-LAN \(WOL\)\)](http://manuals.lacie.com/de/manuals/d2-2big-5big-network2/access2#wake-on-lan-wol) (siehe auch [Dashboard - Eco Management \(Energiesparverwaltung\)](http://manuals.lacie.com/de/manuals/d2-2big-5big-network2/dashboard#dashboard-eco-management-energiesparverwaltung)).

**- Auf Standardwerte zurücksetzen:** Dieser Vorgang wird in Abschnitt [Aktualisieren des](http://manuals.lacie.com/de/manuals/d2-2big-5big-network2/update) [Produkt-Betriebssystems](http://manuals.lacie.com/de/manuals/d2-2big-5big-network2/update) beschrieben.